Cloud Talent Solution (https://cloud.google.com/talent-solution/) [Documentation](https://cloud.google.com/talent-solution/docs/)

# Cloud Talent Solution management tools

# Cloud Talent Solution dashboard

The Cloud Talent Solution dashboard [\(http://console.cloud.google.com/talent-solution\)](http://console.cloud.google.com/talent-solution). provides visual data to give you more insight into:

- 1. How your job seekers are engaging with Job Search, by showing top queries and locations by domain.
- 2. Whether your Job Search is properly configured, by showing inconsistencies in your integration.
- 3. Whether your client events are properly configured. The dashboard can show client events that you need to correct or improve.

For more information, see the dashboard documentation [\(https://cloud.google.com/talent-solution/job-search/docs/dashboard\)](https://cloud.google.com/talent-solution/job-search/docs/dashboard).

# Client event livestream

Check if Google received the event messages you sent, and confirm that the format of the messages are correct. In the GCP Console [\(http://console.cloud.google.com\)](http://console.cloud.google.com/), you can access the Client event livestream tool [\(https://console.cloud.google.com/job-discovery/behavioral-livestream\)](https://console.cloud.google.com/job-discovery/behavioral-livestream). The most recent event messages (up to 50) are listed. View event details by selecting any of the listed events. Check all events with the same requestId by clicking the "ALL EVENTS BY REQUESTID" button in the header. You'll see warnings in the detailed view in cases where the

clientEvent message was sent with incorrect formats. Use filtering options to filter the messages by either the requestId, userId, or sessionId.

If the message doesn't appear in the Client event livestream, check that the requestId in the event message is valid. Event messages without a valid requestId are discarded by Cloud Talent Solution.

#### See Troubleshooting ClientEvent validation errors

[\(https://cloud.google.com/talent-solution/docs/management-tools#Troubleshooting\)](#page-2-0) for more information about single-event error messages.

## Client event search

Search for all event messages having a specific requestId. Similar to Client event livestream, you can verify if Google received your event messages and that these are well-formatted messages for a particular requestId. You can also use the filter panel on the right side to filter out, for example, well-formed messages.

#### See TroubleshootingClientEvent validation errors

[\(https://cloud.google.com/talent-solution/docs/management-tools#Troubleshooting\)](#page-2-0) for more information on aggregated-event error messages.

## Job expo

Export job data to generate a JSON file of your jobs indexed with Cloud Talent Solution using the Job export tool [\(https://console.cloud.google.com/job-discovery/export-jobs\)](https://console.cloud.google.com/job-discovery/export-jobs). There are three options for selecting the job fields to view.

- 1. Default fields: Include name, distributorId, and requisitionId
- 2. Selected fields: Choose up to 10 fields to include.
- 3. All fields: This option generates the JSON based on the snapshot at the timestamp indicated above the field.

Choose an option, and select GENERATE to create a JSON file. A record of your export can now be viewed on the table. Click the download link to download the file.

**Note:** After 7 days, the file is removed from the table.

If there are more than 3MM jobs in your system, and options other than ALL\_FIELDS have been selected, only the most recently created 3MM jobs are returned.

To prevent further performance issues, Google disables this option if your file is too large.

#### Service account management

You must connect a service account to Cloud Talent Solution in order to use the credentials associated with that account and to make an API request. Use the Service accounts connections tool [\(https://console.cloud.google.com/job-discovery/service-account-connections\)](https://console.cloud.google.com/job-discovery/service-account-connections) to manage your service accounts. All service accounts associated with your Google Cloud project are listed. Click "Connect" to associate a service account with Cloud Talent Solution. Learn more about service accounts at Creating and Managing Service Accounts [\(https://cloud.google.com/iam/docs/creating-managing-service-accounts\)](https://cloud.google.com/iam/docs/creating-managing-service-accounts).

## <span id="page-2-0"></span>Troubleshooting ClientEvent validation errors

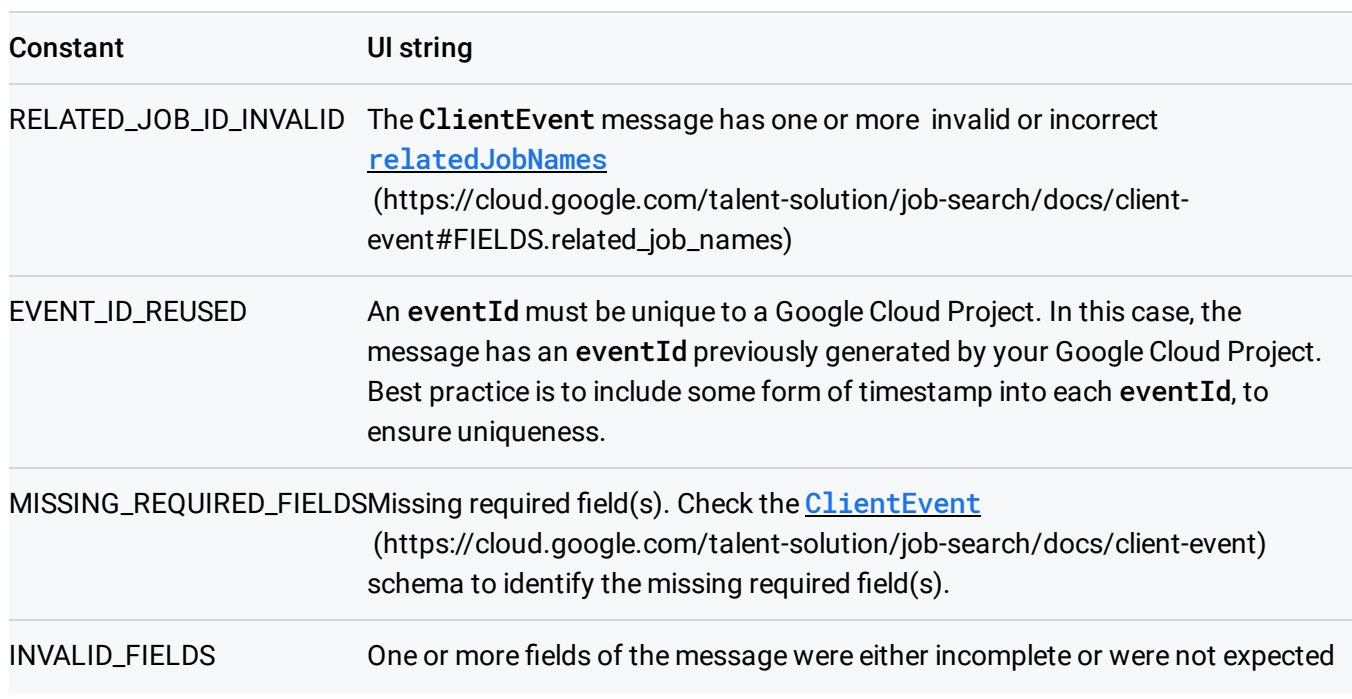

#### Validations based on a single event

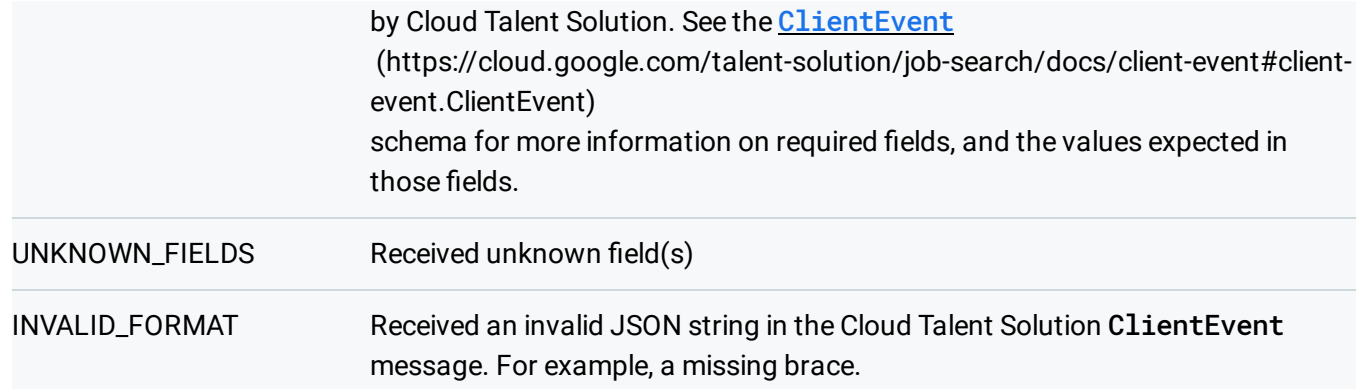

# Aggregated validations by requestId

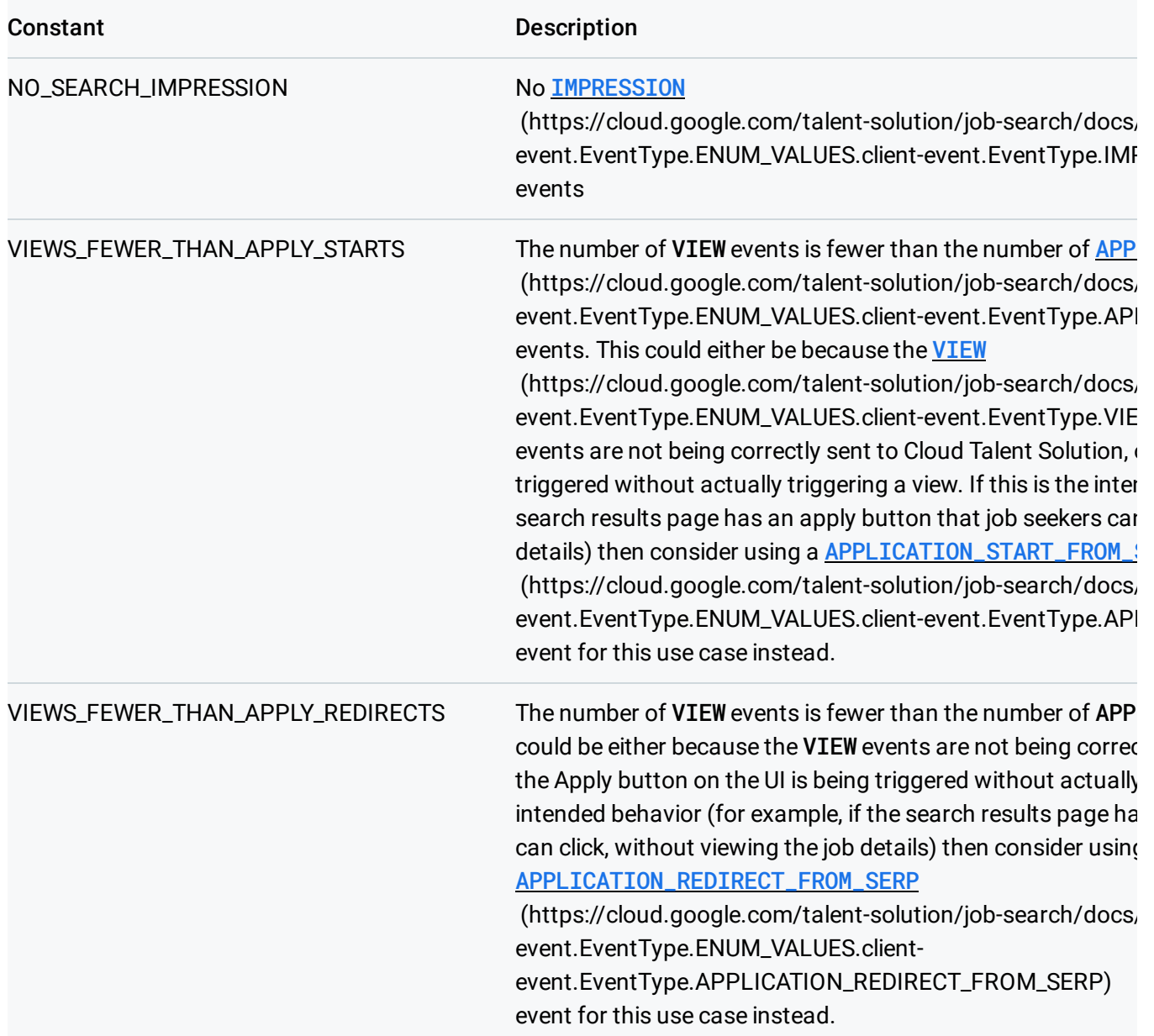

event.EventType.ENUM\_VALUES.client-event.EventType.API

APPLY\_STARTS\_FEWER\_THAN\_APPLY\_FINISHESThis is likely due to a misconfiguration where either the APPL (https://cloud.google.com/talent-solution/job-search/docs/ event.EventType.ENUM\_VALUES.client-event.EventType.API message is not being sent in all instances, or the APPLICATI (https://cloud.google.com/talent-solution/job-search/docs/ event.EventType.ENUM\_VALUES.client-event.EventType.API message is being sent in instances when it shouldn't be sent. APPLICATION\_START (https://cloud.google.com/talent-solution/job-search/docs/ event.EventType.ENUM\_VALUES.client-event.EventType.API messages should be greater than or equal to the number of (https://cloud.google.com/talent-solution/job-search/docs/

Except as otherwise noted, the content of this page is licensed under the Creative Commons Attribution 4.0 License [\(https://creativecommons.org/licenses/by/4.0/\)](https://creativecommons.org/licenses/by/4.0/)*, and code samples are licensed under the Apache 2.0 License* [\(https://www.apache.org/licenses/LICENSE-2.0\)](https://www.apache.org/licenses/LICENSE-2.0)*. For details, see our Site Policies* [\(https://developers.google.com/terms/site-policies\)](https://developers.google.com/terms/site-policies)*. Java is a registered trademark of Oracle and/or its aliates.*

messages.

*Last updated December 10, 2019.*